# Оглавление

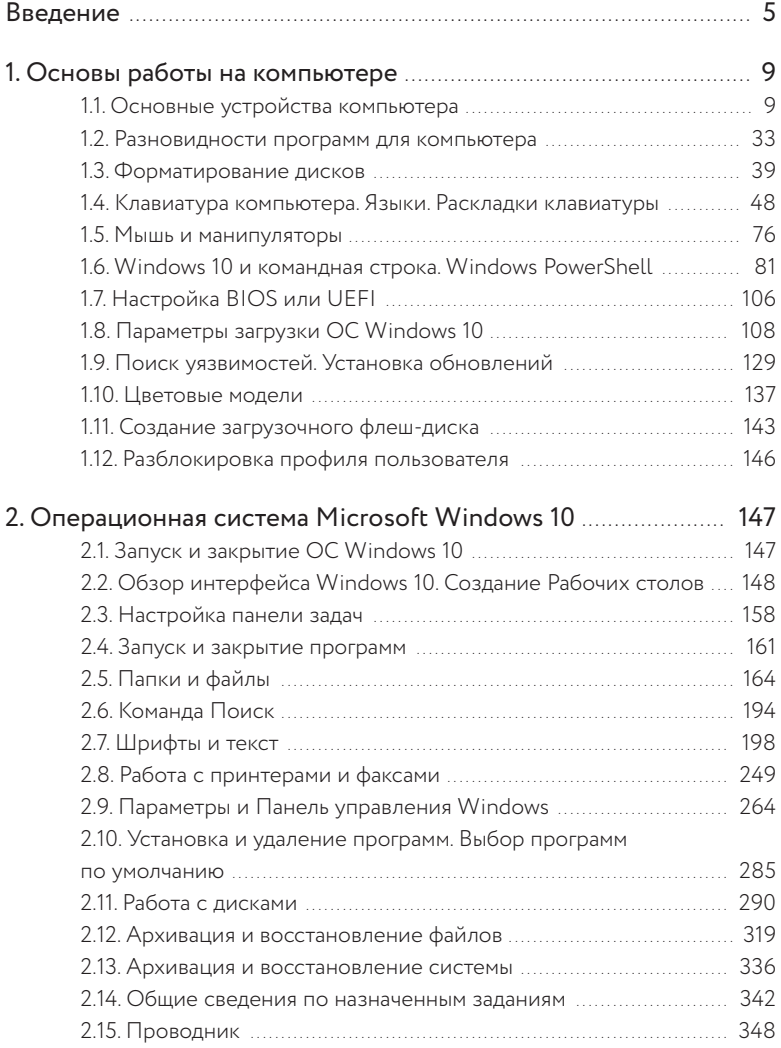

#### Оглавление

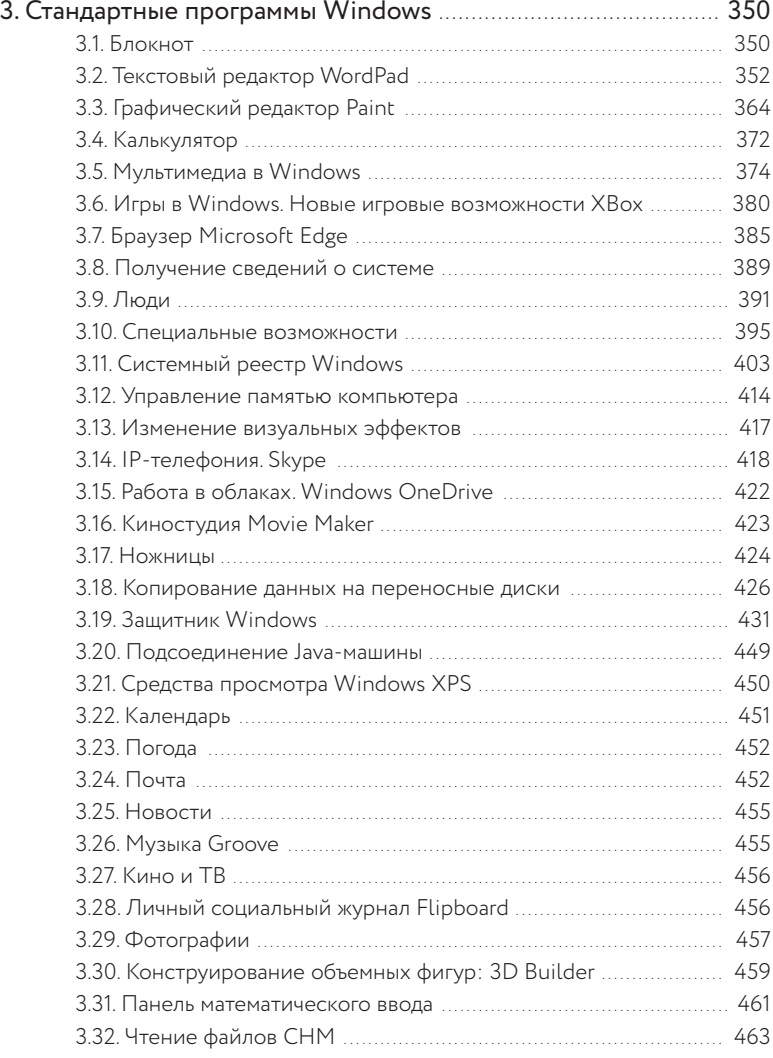

# Введение

Операционная система Windows предлагается на рынке ОС уже несколько десятилетий, это одна из наиболее популярных ОС. В настоящее время эту ОС в мире использует от 1,3 до 1,5 млрд человек. Выход каждой очередной версии самой популярной в мире операционной системы — событие для всей компьютерной индустрии, так как с появлением новой версии необходимо разрабатывать руководства для пользователей и разработчиков, организовывать курсы, создавать обучающие материалы, проводить обсуждения на форумах сообществ.

Предыдущая версия (Windows 8) выпускалась сразу в трех вариантах: Windows 8, Windows RT и Windows Phone 8. Интерфейс, возможности и основные принципы работы с этими новыми версиями были сходны, но предназначены для различных технических устройств и использовали совершенно разные организационные решения. Несмотря на революционные изменения в версии Windows 8, она не получила широкого применения ни в мире, ни в России из-за непривычного, по сравнению с предыдущими версиями, интерфейса. Кроме того, против Windows 8 велась беспрецедентная антиреклама.

Как видно из нумерации, пропущена версия Windows 9. Первоначально предполагалось, что версия 9 будет замещать версию Windows 8, но потом корпорация от этой идеи отказалась и не стала разрабатывать версию Windows 9, было принято решение сразу бесплатно обновить версии Windows 7 и 8 до Windows 10. Кроме того, многие пользователи этой ОС считают, что все четные версии ОС Windows были неудачными, а нечетные - удачными. Вполне возможно, что корпорация Microsoft решила переломить эту тенденцию.

Шифрование дисков BitLocker в ОС Windows 10 не поддерживается.

Версию Windows 10 можно приобрести вместе с новым техническим устройством, например, стационарным компьютером, ноутбуком, нетбуком, ультрабуком. Другие версии законного приобретения ОС Windows 10 пока недоступны до завершения специальной военной операции на Украине. На версию ОС Windows 10 можно устанавливать любое программное обеспечение — как корпорации Microsoft, так и практически любых других разработчиков программного обеспечения, совместимых с этой версией ОС.

Инновацией в Windows 8 были плитки, которые открывались после загрузки ПК. Так как пользователи привыкли к загрузке Рабочего стола, то после загрузки плиток они обычно сразу переходили на Рабочий стол. В Windows 10 все вернулось к привычному **Рабочему столу**, на котором снова появилась кнопка **Пуск**, а плитки переместились в главное меню (рис. 1).

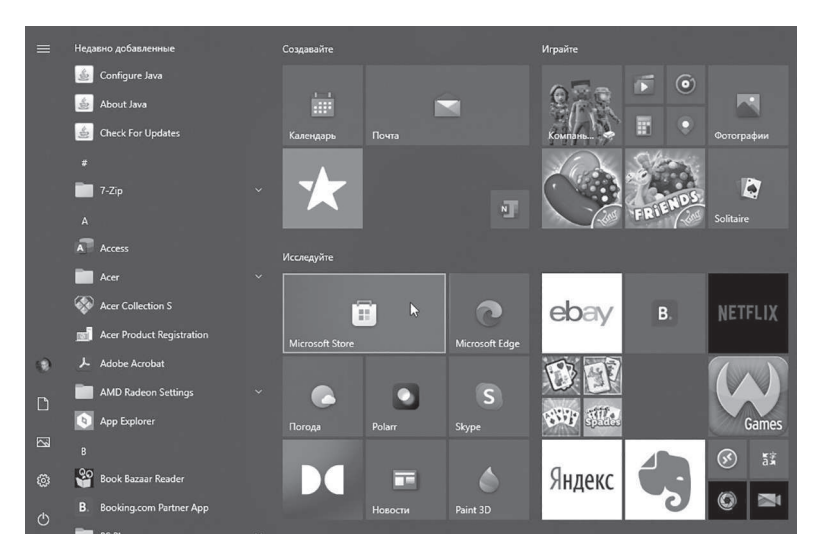

Рис. 1. Главное меню ОС Windows 10

Для установки приложений создан магазин Microsoft Store — это один из источников получения программного обеспечения для ОС Windows 10. Понятие «Магазин» вовсе не означает, что все программные продукты в нем коммерческие: предлагается значительное число свободных программ, сертифицированных корпорацией Microsoft, в том числе и от самой Microsoft, выставляющей ПО в свободном доступе. Для предыдущих версий ОС Windows корпорация Microsoft также предлагала значительное число бесплатных программ: программу для чтения электронных книг в формате LIT - Microsoft Reader<sup>1</sup> и модуль, встраиваемый в Microsoft Word для создания файлов в этом формате - WordRMR; программу для профессионального создания файлов в формате СНМ (формат справки) — Microsoft HTML Help<sup>2</sup>; программу для работы с базами данных — Microsoft SOL Server; бесплатный антивирусный пакет Microsoft Security Essentials и многое другое.

Вместе с Windows 10 компания Microsoft перезапускает все ключевые продукты Office, Visual Studio, Windows Phone, Microsoft Account (бывший Live ID), Outlook.com (бывший Hotmail). Кроме того, корпорация Microsoft поменяла логотипы всех своих продуктов, в том числе логотип Windows и даже логотип самой компании.

В предыдущей ОС Windows 8 появилось новое понятие: чудо-кнопки. Эти всплывающие кнопки находились справа на специальной панели и назывались «Поиск», «Общий доступ», «Пуск», «Устройства» и «Параметры». Чудо-кнопки вызывались при установке указателя мыши в верхний и нижний правый угол экрана во всех основных окнах: Рабочий стол,

<sup>&</sup>lt;sup>1</sup> Правила настройки приложения Microsoft Reader для чтения на русском языке см. на сайте автора http://obrazovanie-saratov.ru/index.php/ sozdanie-elekknig/502-0116-microsoft-reader-211

<sup>&</sup>lt;sup>2</sup> Правила работы с приложением Microsoft HTML Help см. на сайте авropa http://obrazovanie-saratov.ru/index.php/sozdanie-elekknig/531-0207-sozdanie-fajlov-chm-microsoft-html-help-471

экран «Пуск», «Приложения». Но в ОС Windows 10 от чудо-кнопок отказались, а кнопка «**Свернуть все»** вернулась на свое место (нижний правый угол **Рабочего стола**).

В Windows 10 предлагается новый способ подключения устройств нового поколения, такие как USB 3.0, значительно увеличивающих скорость обмена данными между компьютером и переносным магнитным накопителем. Устройства USB 3.0 позволяют передавать данные в десять раз быстрее по сравнению с USB 2.0 и BLE (Bluetooth Low Energy).

## 1. Основы работы на компьютере

## 1.1. Основные устройства компьютера

К основным устройствам компьютера относятся:

- системный блок:

- монитор.

В ноутбуках, нетбуках, ультрабуках, планшетах и в появившихся моноблоках системный блок и монитор объединены в одном корпусе.

Мышь и клавиатура, совсем недавно многими считавшиеся обязательными устройствами на компьютере, перешли в разряд дополнительных устройств. Клавиатуру можно использовать необязательно реальную, а виртуальную, то есть экранную. На компьютерных устройствах, основанных на сенсорных технологиях, клавиатура располагается на экране, а ввод текста выполняется нажатием на виртуальные кнопки этой клавиатуры.

Что касается мыши, то многие команды и в предыдущих версиях ОС Windows можно было выполнять с помощью клавиатуры, а не с помощью мыши. Во-первых, речь идет о клавиатурных эквивалентах команд: Ctrl + P - запустить печать; Ctrl + N — создать новый документ; Ctrl + Z — отменить последнюю операцию или шаг назад; Ctrl + B (Ctrl + I, Ctrl + U) — форматировать/отменить текст полужирным начертанием (курсивом, подчеркнуть) и т. д. Ввод многих специальных символов, даже тех, которых нет на клавиатуре, также можно организовать с клавиатуры при помощи кодов Unicode (эта возможность будет подробно описана, так как с помощью кодов специальные символы можно вставлять практически во все программы). Это особенно важно в тех случаях, когда в ПО не предусмотрена команда для вставки специальных символов.

Во-вторых, многие обращали внимание, что во многих программах в названиях команд меню отдельные символы подчеркнуты. Многие случайно во время работы с программами пакета Microsoft Office нажимали на клавишу Alt, после чего под заголовками команд и кнопок появлялись подсказки в виде букв и цифр, а режим ввода отключался. И то и другое — возможность работать без мыши, а только с помощью клавиатуры. Во многих программах подчеркнутые буквы в названиях команд становятся видны только после нажатия клавиши Alt. Нажав на ту же букву на клавиатуре, что подчеркнута или выделена в названии команды, можно без мыши выполнить эту команду.

Наконец, в-третьих, на сенсорных мониторах мышь вообще не применяется. Что касается перетаскивания в документе объектов (текстов, рисунков, таблиц), то на сенсорном экране эти операции выполняются с помощью пальца, то есть и в этом случае мышь давно перестала быть обязательным устройством на компьютере.

В системном блоке находятся главные компоненты компьютера:

- 1. Микропроцессор.
- 2. Материнская плата.
- 3. Оперативная память.
- 4. Контроллеры устройств.
- 5. Блок питания, преобразующий электропитание.
- 6. Накопители на жестких магнитных дисках или винчестеры диаметром 3,5 дюйма для стационарных

компьютеров, а также 2,5, 1,8, 1,3, 1,0 и 0,85 дюйма для мобильных компьютерных систем (ноутбуки, планшеты и производные от них).

- 7. CD-ROMы непишущие и пишущие.
- 8. DVD-приводы непишущие и пишущие.
- 9. DVD-BlueRay-приводы формат DVD, позволяющий записать большой объем информации не красным, как в обычных устройствах CD/DVD, а голубым лучом лазера.
- 10. Разъемы USB: для флеш-дисков и картридеров, принтеров, переносных винчестеров, манипуляторов, в том числе проводных мышей и клавиатур. В ОС Windows 10 появилась возможность подключать устройства не только с USB 2, но и с USB 3, предлагающих большие возможности.
- 11. Кулер или вентилятор, а также другие системы охлаждения.
- 12. Видео- и аудиокарты и т. д.

К морально устаревшим и редко встречающимся устройствам относятся:

- ZIP-диски (диски объемом порядка 100 МБ) и ZIP-дисководы;
- жесткие диски диаметром 8 и 5,25 дюйма;
- УПДМЛ устройства подготовки данных на магнитной ленте;
- стриммеры устройства записи на магнитную ленту и чтения данных с магнитной ленты;
- накопители на гибких 5-дюймовых дисках;
- накопители на гибких 3,5-дюймовых дисках;
- DVD-HD-приводы формат DVD, позволяющий записать большой объем информации. Этот формат проиграл в жестокой борьбе с DVD-BlueRay и быстро сошел на нет.

Все запоминающие магнитные устройства можно разделить на четыре группы:

- 1. Постоянные (ПЗУ). Их содержание не может быть изменено пользователем. ПЗУ в рабочем режиме разрешает только считывание информации.
- 2. Записываемые (ППЗУ). Пользователь может записать информацию только один раз. К такому классу можно отнести диски CD-R, DVD-R и их аналоги.
- 3. Многократно перезаписываемые (ПППЗУ). Информацию можно перезаписывать неограниченное число раз или ограниченное некоторыми параметрами, например, числом циклов перезаписи. К таким устройствам относятся большинство дисков: от жестких дисков любых типов и флеш-дисков до CD-RW или DVD-RW и их аналогов.
- 4. Оперативные (ОЗУ). Обеспечивают режим записи, хранения и считывания информации в процессе ее обработки. Оперативная информация удаляется после отключения от источника электропитания.

Про последнюю нужно пояснить дополнительно следующее: кроме оперативной памяти используется термин «виртуальная память». Виртуальная память включает в себя оперативную память и еще дополнительно некоторую область на жестком диске, которая подключается к оперативной в том случае, если оперативной памяти не хватает. Эта область на жестком диске называется файлом подкачки. Оперативная память и файл подкачки вместе составляют виртуальную память. Чтение информации из оперативной памяти выполняется намного быстрее, чем из файла подкачки, поэтому, чем больше оперативная память, тем быстрее выполняются команды. Тем не менее если бы не было файла подкачки, то многие программы просто зависали бы или работали намного медленнее. Поэтому при отключении электроэнергии информация исчезает только из оперативной памяти, но не из файла подкачки. Начиная с ОС Windows 8 предлагается улучшенная функция Address Space Layout Randomization (ASLR), которая случайным образом регулярно меняет расположение важнейших файлов в оперативной памяти. В результате этого злоумышленник не может точно определить место сохранения данных в оперативной памяти.

Если пользователь работал с конфиденциальной информацией, то он не может знать, сохранялось ли что-либо в файле подкачки или нет, так как управляет потоками информации операционная система. Если данные там сохранялись, то они могут быть доступны для злоумышленника даже после выключения компьютера или отключения электроэнергии, так как данные сохраняются не в ОЗУ, а в ПППЗУ: в ОЗУ после отключения электроэнергии данные удаляются, а в ПППЗУ - нет. Поэтому для уничтожения этих данных можно воспользоваться специальными программами, которые называются шредерами, уничтожителями или терминаторами. Большинство шредеров уничтожают только удаляемый вручную файл (например, такой вариант предлагают DP Wiper, Secure Eraser). Такие программы-уничтожители для очистки файла подкачки не подойдут, так как вручную уничтожать нечего. Для таких ситуаций подойдут шредеры, очищающие свободную область на магнитном носителе, то есть удаленные обычным способом файлы. К программам шредирования, очищающими свободную область на магнитном носителе, относятся, например, Eraser 5.86, Simple File Shredder 3.2 и новее. В популярной программе IOLO System Mechanic также предлагаются инструменты для различных способов шредирования файлов, в том числе очистку свободной области на магнитном носителе.

ОС Windows 10 может работать одновременно с 32 жесткими дисками, но обычно такой диск установлен один. На стационарных компьютерах может предлагаться еще от 2 до 3 дополнительных гнезд для подключения стационарных винчестеров, но в последних моделях это уже не предусмотрено, так как намного удобнее подключить переносной жесткий диск. На мобильных компьютерах (ноутбуках и их аналогах) вообще не предполагается подключения дополнительных стационарных жестких дисков. С появлением переносных жестких дисков проблема одновременного подключения нескольких винчестеров была решена, так как для их подключения нужны только разъемы USB, а не гнезда внутри системного блока. На переносных жестких дисках хранятся данные, как правило, медиафайлы, занимающие большой объем памяти, а также постоянно обновляемая копия системы и наиболее важных файлов. Тем самым на стационарном жестком диске остается только операционная система и программы. Если перед выходом в интернет переносные жесткие диски отключить, то вероятность похищения данных, расположенных на таких дисках, крайне незначительна (хотя теоретически и возможна).

Большое число жестких дисков обычно одновременно подключаются на сервере с помощью компьютерной рабочей станции.

Основные производители жестких дисков в настоящее время: Seagate Technology, Toshiba и Western Digital.

Совсем недавно жесткий диск имел дублирующий термин винчестер, но в настоящее время этот термин за рубежом не применяется, а в России начал выходить из употребления.

Флеш-память представляет собой принципиально новый тип магнитных носителей, непохожий на все типы предыдущих типов дисков. Флеш-память используют несколько типов магнитных носителей: флеш-диски и флеш-карты. Для чтения флешдисков нужны порты USB, а для чтения флеш-карт — слоты.

Накопители на CD и DVD начали терять свою популярность после появления флеш-памяти, в первую очередь флеш-дисков, так как, во-первых, запись на флеш-память выполняется намного быстрее и проще? точно так же, как на жесткий диск. Во-вторых, разъемы под флеш-диски имеются на большинстве компьютеров, за исключением совсем древних, в то время как на многих современных типах компьютеров (например, нетбуки или планшеты) нет устройства для чтения дисков CD/DVD и записи на них. При необходимости можно приобрести переносное устройство для чтения дисков CD/DVD, подсоединяемых в порты USB.

Диски DVD могут быть нескольких типов: DVD-5, DVD-9, DVD-10, DVD-18, то есть обычной или двойной плотности, иногда говорят односторонний и двусторонний. Двусторонние диски обычно выпускаются для размещения на них видео.

DVD-5 (Single-side single-layer disk) имеет размер 4,7 ГБ, на нем можно разместить примерно 2 часа видео. Это односторонние диски с одним информационным слоем, запись данных на которых осуществляется только на одной стороне диска. На ненамагниченной стороне диска обычно находится этикетка.

DVD-9 (Single-side double-layer disk) имеет размер 8,5 ГБ, на нем можно разместить примерно 4 часа видео. Это односторонние диски, имеющие два информационных слоя: на поверхность внутреннего наносится внешний информационный слой из специального полупрозрачного материала. При работе с диском используется самофокусирующийся лазер. На ненамагниченной стороне диска обычно находится этикетка.

DVD-10 (Double-side single- layer disk) имеет размер 9,4 ГБ (4,7×2), на нем можно разместить примерно 4,5 часа видео. Двусторонний диск с одним информационным слоем на каждой стороне. По сути, это DVD-5 с двумя намагниченными поверхностями. Этикетка может быть расположена только рядом с внутренним кольцом диска вне намагниченного слоя.

DVD-18 (Double-side double-layer disk) имеет размер 17 ГБ (8,5×2), на нем можно разместить примерно 8 часов видео. Двусторонний диск с двумя информационными слоями на каждой стороне. По сути, это DVD-9 с двумя намагниченными поверхностями. Этикетка может быть расположена только рядом с внутренним кольцом диска вне намагниченного слоя.

Если на DVD распространяются видеофильмы, то для воспроизведения необходимо, чтобы зона, указанная на диске, совпадала с зоной, указанной в плеере. Распределение стран по зонам твердо закреплено в виде стандарта:

- все зоны;
- Канада, США;
- Япония, Европа, Южная Африка, Ближний Восток;
- Юго- Восточная Азия, Восточная Азия (включая Гонконг);
- Австралия и Океания, Новая Зеландия, Центральная Америка, Мексика, Южная Америка, Карибские острова;
- страны бывшего Советского Союза, Индия, Африка, Монголия;
- Китай;
- резервный номер зоны;
- специальная экстерриториальная зона (пассажирские самолеты, лайнеры).

Так как видео, купленное за рубежом, может не воспроизводиться на плеерах, купленных на территории России, то существует несколько способов решения этой проблемы: перепрошивка плеера или использование специальных программ, устанавливающих зону 0 или 5, а также перенос фильмов с DVD на жесткий диск. Из программ, изменяющих зону, можно упомянуть DVD43, SlySoft AnyDVD. Из программ для переноса фильмов с DVD на винчестер можно упомянуть DVDFab Platinum.

Для чтения и записи на флеш-карты необходимо специальное техническое устройство, называемое картридером, или

встроенный слот (обычно в ноутбуках и его аналогах, планшетах, смартфонах, ридерах, цифровых фото- и видеокамерах). Флеш-карты — также «убийцы» дисков CD/DVD: если совсем недавно в цифровых фото- и видеокамерах в качестве магнитных носителей использовались диски CD/DVD — обычного размера или мини, то теперь повсеместно используются флешкарты, которые занимают намного меньше места на технических устройствах, а по объему значительно превосходят диски CD/DVD (для сравнения: на диске CD помещается до 800 МБ; на диске DVD — до 4,7 ГБ, а на флеш-карте до 1 ТБ, наиболее популярны объемом от 32 до 256 ГБ). Чтение и запись флешкарт выполняются или с помощью проводного соединения, выполняющего функцию картридера, через Bluetooth-устройство или через картридер. Флеш-карты и мини-флеш-карты — самые миниатюрные магнитные накопители, что позволяет использовать их в мобильных телефонах, смартфонах, ридерах, планшетах и других небольших по размеру технических устройствах. Сбоку на флеш-карте находится защитная защелка: если она опущена вниз, то на флеш-диск запрещается запись. Если защелка поднята, то запись разрешена. Чтение данных с такого магнитного носителя разрешено при любом положении защелки. Если запись запрещена, то на такой магнитный носитель невозможно не только записать данные, но и установить вредоносные объекты, то есть запрет записи может быть одним из способов защиты данных на таком магнитном накопителе.

Видов флеш-карт было создано довольно много, но в настоящее время основная карта памяти — SD в различных модификациях (мини, микро). Именно под этот тип карт устанавливаются слоты (разъемы для карт памяти) на большинстве технических устройств: цифровые видео- и фотокамеры, ридеры, КПК, смартфоны и т. д. Кроме карт SD, применяются также карты Memory Stick, CompactFlash, SmartMedia, MultiMediaCard, xD-Picture Card и некоторые другие.

Наиболее распространенные переносные магнитные накопители — это флеш-диски. До ОС Windows 7 флеш-диск был основным средством распространения вредоносных объектов, так как с таких дисков был разрешен автозапуск по умолчанию, что способствовало легкому проникновению вредоносных объектов с одного носителя на другой. Начиная с ОС Windows 7 возможность автозапуска с флеш-дисков можно отключать, что значительно снижает риск проникновения вредоносных объектов в систему.

Флеш-диски могут иметь любую форму от брелока, зажигалки и патрона до самых невероятных форм. Хотя на большинстве таких дисков находится знак USB, но по стандарту такой знак может быть установлен только на тех устройствах, которые не загораживают соседний USB-порт.

На некоторых флеш-дисках, точно так же, как на флешкартах, может быть защелка, запрещающая запись на магнитный носитель. Данные на флеш-дисках могут храниться от 5 до 10 лет в зависимости от конструкции магнитного носителя. Максимальный размер флеш-диска пока достигает 1 ТБ. Более высокая стоимость флеш-дисков по сравнению с переносными винчестерами делает последние более привлекательными для покупателей.

Недостаток магнитных носителей на флеш-памяти — ограниченный срок эксплуатации в связи с конечным числом циклов перезаписи, а также высокая чувствительность к электростатическим разрядам и радиации, что может вывести магнитный носитель из строя.

Многие путают флеш-диски и переносные жесткие диски, так как у тех и у других имеется разъем USB, и ошибочно считают, что переносной винчестер — всего лишь большая флешка. На самом деле это совершенно разные типы магнитных носителей. Переносные винчестеры — это вариант механических стационарных жестких дисков, они представляют собой

несколько металлических дисков, насаженных на ось и заключенных в защитный корпус. Стационарный жесткий диск можно сделать переносным, для чего нужно просто купить специальный хомут или переходник, в который вставляется жесткий диск. Перезапись на переносные механические жесткие диски разрешена неограниченное число раз, точно так же, как и на стационарных механических жестких дисках. На переносных жестких дисках обычно хранятся копии данных и системы, а также конфиденциальные данные. На единицу объема переносные жесткие диски намного дешевле флеш-дисков (не говоря уже о надежности и долговечности). Флеш-диски большого размера имеет смысл использовать на планшетах, так как на большинстве планшетов встроенная память крайне мала.

В нетбуках вместо привычных винчестеров используются твердотельные накопители SSD, который представляет собой ту же флешку, но большого размера. Объем таких дисков пока не превышает и не приближается к размерам современных механических жестких дисков, но быстродействие превышает быстродействие обычных винчестеров, так как не нужно раскручивать магнитные «блины» на винчестере. Существуют два типа твердотельных накопителей: на основе памяти, аналогичной оперативной памяти компьютеров (RAM-диски), и на основе флеш-памяти (NAND-диски). Главный недостаток относительно дешевых NAND-дисков — ограниченное число перезаписей, как и у флеш-дисков (NAND-диски — их аналог). У RAM-дисков такого недостатка нет, но есть не меньший недостаток: очень высокая стоимость. В интернете много жалоб на тип NAND твердотельного накопителя из-за быстрого использования ресурса диска: есть свидетельства пользователей, у которых все циклы перезаписи на таком типе накопителя были израсходованы всего за несколько недель. Возможно, эти люди использовали популярную ОС Windows XP,

но не оптимизированную для использования твердотельных накопителей, как ОС Windows 7, 8 и 10. Завершение циклов перезаписи означает невозможность работы как с программами, установленными на таком магнитном носителе, так и операционной системы, что связано со значительными финансовыми потерями, так как многие программы нужно покупать. Твердотельные накопители типа RAM могут использоваться на стационарных компьютерах: как правило, на таких накопителях устанавливается специальная защищенная программа, и весь компьютер предназначен исключительно для использования только одного приложения. Например, приложение БАРС.Регистратура, используемая во многих медицинских учреждениях, установлено именно на твердотельных накопителях RAM.

Монитор, или дисплей компьютера, служит для вывода зрительной информации: текстовой, графической, видео. Существует несколько типов мониторов.

Мониторы с электронно-лучевой трубкой (ЭЛТ). В качестве основного элемента формирования изображения используется кинескоп. Изображение на экране ЭЛТ появляется в результате свечения нанесенных на его поверхность триад элементов люминофора. Каждая точка изображения на экране монитора с ЭЛТ состоит из трех расположенных рядом друг с другом элементов люминофора: красного, зеленого и синего. Общий результат свечения всех трех элементов виден человеческому глазу как один из 16,7 млн цветов. Недостаток таких мониторов — высокое энергопотребление и неплоская поверхность экрана, искажающая изображение. Недостатком таких мониторов может быть мерцание при плохой настройке, которые способны спровоцировать сильнейшие головные боли. Тем не менее при работе с графикой рекомендуется использовать этот тип монитора, так как он точнее передает цвета графического изображения.

**Жидкокристаллические мониторы (LCD, Liquid Crystal Display).** Основаны на изменении ориентации молекул жидких кристаллов. Экран монитора LCD представляет собой матрицу ячеек кристаллов, каждая из которых может светиться заданным цветом. Мониторы LCD отличаются низким энергопотреблением, абсолютно плоской поверхностью экрана. Недостатки таких мониторов — худшее цветоделение, чем у мониторов ЭЛТ, а также появление со временем (и даже при покупке) «мертвых» точек на мониторе. Появление «мертвых» точек вызвано дефектами транзисторов. На экране «мертвые», то есть неработающие пиксели выглядят как случайно разбросанные цветные точки несветящегося черного или другого светящегося цвета. Наличие «мертвых» точек не считается дефектом у производителей и продавцов, поэтому назад монитор с обнаруженными неработающими точками не примут (диагностику и лечение «мертвых» точек см.: Шитов В. Н. Новейший справочник полезных компьютерных программ. М.: Дом Славянской книги, 2009). Разновидность жидкокристаллического монитора — монитор LED (Light Emitting Diode) со светодиодной подсветкой. Мониторы LED имеют более высокую контрастность и цветопередачу по сравнению с обычными жидкокристаллическими мониторами. Другая разновидность жидкокристаллического монитора — TFT (Thin Film Transistor), работающий на основе жидкокристаллических индикаторов на тонкопленочных транзисторах. Такие типы мониторов применяются также в дешевых ридерах или электронных книгах (в дорогих применяются мониторы на электронных чернилах или электронной бумаге).

**Плазменные мониторы, или газоразрядные экраны (PDP, Plasma Display Panel).** Основаны на явлении свечения люминофора под воздействием ультрафиолетовых лучей, возникающих при электрическом разряде в ионизированном газе, то есть в плазме.

Наиболее важные параметры для мониторов: размер экрана, разрешение по горизонтали и по вертикали (обычно указывается в точках на английский дюйм), цветоделение, время отклика в миллисекундах.

Размер экрана — размер по диагонали от одного угла экрана до другого. У жидкокристаллических и плазменных мониторов номинальный размер диагонали экрана равен видимому размеру. У мониторов ЭЛТ видимый размер экрана всегда меньше номинального. Производители мониторов ЭЛТ обычно указывают только номинальный размер.

Разрешающая способность обозначает число отображаемых точек на экране по горизонтали и по вертикали. Например, 1024×768 или 800×600. Каждая точка или зерно на экране называется пикселем. Так как число точек по горизонтали и по вертикали может быть разным в зависимости от разрешения экрана, то пиксель — это плавающая единица измерения, в отличие от многих других, например дюйма или сантиметра. Чем меньше размеры пикселя, то есть чем выше разрешение экрана, тем отчетливее картинка на экране, но тем меньше кажутся многие объекты. Например, размеры ярлыков и значков на **Рабочем столе** указаны в пикселях. Поэтому чем выше разрешающая способность, тем мельче кажутся ярлыки и значки (как правило, визуальная разница между значками и ярлыками заключается лишь в том, что у ярлыков имеется изогнутая стрелка в нижнем левом углу, а у значков такой стрелки нет).

Цветоделение обозначает число одновременно выводимых цветов в единицу времени. Чем выше это значение, тем качественнее изображение на экране монитора, но тем больше ресурсов оно требует. Некоторые программы, например игры, требуют конкретного разрешения, указанного в инструкции к программе. Особо необходимо остановиться на программе Corel Painter. По умолчанию наибольшее значение глубины цвета в ОС Windows 10, как и в предыдущих версиях,

составляет 32 бита, что вполне достаточно для качественного просмотра и профессиональной обработки фото и видео. При установке программы Corel Painter дополнительно к шаблонным значениям глубины цвета ОС Windows устанавливается значение 64 бита. Иногда в результате ошибочных действий глубина цвета устанавливается ниже, чем 64 бита. В этом случае в приложении Corel Painter цвета начинают отражаться неправильно: например, вместо белого цвета отображается голубой и т. д. Для корректной работы необходимо вернуть значение 64 бита вручную.

Время отклика монитора особенно важно при просмотре видеофильмов и в играх. Для непрерывного воспроизведения видеофильма монитор должен отображать 25 кадров в секунду, то есть кадры фильма должны занимать не более 40 миллисекунд. Современные мониторы имеют скорость отклика намного меньше. Чем меньше время отклика, тем более четкое изображение кадра будет видно при просмотре фильмов или в играх, тем меньше будет размазываться картинка при появлении нового кадра из-за наложения пикселей из одного кадра на другой.

Проверку на мерцание экрана можно провести с помощью стробоскопического эффекта. Для этого покачайте ручкой или карандашом на фоне экрана. Если частота слишком маленькая, то силуэт карандаша распадется на несколько, оставляя за собой как бы затухающий шлейф контуров раскачивающегося предмета. Если это так, то частоту мерцания необходимо увеличить.

Кроме перечисленных мониторов, существуют мониторы на основе электронных чернил или электронной бумаги. Они применяются в основном в мобильных технических устройствах, например в некоторых ридерах или электронных книгах. В отличие от монитора на электронно- лучевых трубках или жидкокристаллических мониторов, экран электронной книги не подсвечивается. Тем самым решаются две проблемы:

- 1. Не расходуется электроэнергия на подсветку, что увеличивает время работы устройства. Энергия потребляется только на выполнение команд пользователя, например, перелистывание страниц, сортировку, изменение масштаба страницы и т. д. Если оставить электронную книгу невыключенной, то заряд батареи не уменьшится, хотя текст будет виден.
- 2. Не устают глаза от резкого электрического освещения. Мерцания нет в принципе, так как нет подсветки (на некоторых ридерах на основе электронных чернил может включаться подсветка экрана для чтения в ночное время).

В таких типах мониторов предлагаются два способа вывода электронного текста: электронная бумага и электронные чернила. Первый способ разработан корпорацией Xerox еще в 70-х гг. прошлого века. Второй способ разработан в 90-х гг. корпорацией E Ink Corporation совместно с корпорацией Philips.

В отличие от традиционных жидкокристаллических мониторов, в которых используется просвет матрицы для формирования изображения, электронная бумага формирует изображение в отраженном свете, как обычная бумага, и может хранить изображение текста и графики в течение достаточно длительного времени, не потребляя при этом электрической энергии и затрачивая ее только на изменение изображения. Текст и рисунки отражают свет точно так же, как текст и рисунки на бумаге. Окрашивание выполняется с помощью прозрачного жидкого геля или масла, содержащих микроскопические прозрачные капсулы с черными и белыми частицами, реагирующими на электрические импульсы. В нейтральном состоянии позитивно заряженные белые и негативно заряженные черные частицы пигмента находятся внутри микрокапсул в произвольном положении. Изменив полярность потенциала, можно повернуть черные частицы пигмента вверх, а белые — вниз.

Электронные чернила (E-Ink) выводят текст и рисунки с помощью микрокапсул, которые содержат только белые частицы: под действием электрофореза они поворачиваются вверх, то есть в сторону читающего. Точнее, они настолько сильно отражают падающий свет, что кажутся белыми.

Большинство устройств для чтения имеют жесткую основу, обычно это стекло или прозрачный твердый пластик. Но уже появились гибкие устройства, в которых капсулы с гелем или маслом находятся на гибкой пластиковой основе.

Появление электронных книг, основанных на электронных чернилах, не ликвидировало устройств TFT или LCD: они по-прежнему выпускаются и пользуются спросом по причине дешевизны — устройства TFT или LCD дешевле в несколько раз и стоят не дороже 2–3,5 тыс. руб., в то время как устройства с электронными чернилами или электронной бумагой стоят не дешевле 6–9,9 тыс. рублей. Тем не менее такие устройства имеют все недостатки жидкокристаллических мониторов — «зазубренность» текста, дополнительную подсветку экрана монитора, утомляющую глаза. Достоинство таких устройств полноцветность, что позволяет просматривать цветные видео и фото, в то время как у устройств, основанных на электронной бумаге или чернилах, цветоделение обычно составляет не более 8–16 оттенков серого цвета, хотя в последнее время появились и цветные мониторы.

Для вывода документов на бумагу или другой материальный носитель, например на пленку, предназначены принтеры. Принтеры могут быть трех типов.

**Матричные принтеры** печатают специальными иголочками, поэтому создается эффект, что текст (или рисунок) набран как бы точками. Жидкий краситель нанесен на ткань, по которой бьют иголочки печатающего устройства. Матричные принтеры могут быть не только настольными, но и напольными или промышленными, обычно барабанного типа, печатающие с огромной скоростью на непрерывной ленте. Недостаток таких промышленных принтеров заключается в том, что они шумные. Хотя устройства эти морально устаревшие, они все еще применяются, так как печать документов на них очень дешевая. Бумага для матричных принтеров может применяться любая, даже самые дешевые рулонные газетные и типографские сорта, что значительно снижает стоимость печати.

**Струйные принтеры** печатают специальным жидким красителем, выпрыскиваемым через сопла печатающей головки. Качество их достаточно высокое. Единственное требование — необходимо высокое качество красителя и бумаги, так как на плохой бумаге чернила могут расплыться. Некачественный (поддельный, контрафактный) краситель может забить сопла печатающей головки уже через несколько страниц. Как правило, в этом случае вымочить в специальном растворе и продуть сопла не удается, что требует замены дорогой печатающей головки.

**Лазерные принтеры** — самые качественные. Печать выполняется с помощью картриджей, заполненных тонером. При покупке лазерного принтера необходимо убедиться, что при заправке картриджа тонером картридж не нужно будет перешивать (то есть перепрограммировать) в сервисной мастерской, так как это повлечет дополнительные затраты. Личный опыт показывает, что в последнее время значительное число дешевых принтеров продается именно с такими картриджами, требующими перепрошивки при заправке тонером.

Кроме перечисленных типов принтеров существует тип принтеров на основе термобумаги, в которых вообще нет красящего вещества: матричные иголочки бьют по бумаге, и от удара появляются темные точки. Такие принтеры могут быть установлены в кассовых аппаратах, банкоматах, регистратурах медицинских учреждений. От солнечного света темные точки постепенно выгорают.

В принтере имеется собственный объем оперативной памяти. Эта память используется для построения выводимых на принтер данных, а также для хранения загружаемых в принтер шрифтов.

Качество печати зависит от разрешающей способности принтера. Чем выше эта способность, то есть чем больше точек умещаются на квадратном дюйме, тем качественнее печать. Особенно это касается цветных принтеров, на которых выполняется печать фотографий, а не обычного текста. Самые дешевые принтеры — монохромные, то есть печатающие одним цветом, обычно черным. В монохромных картриджах всего один контейнер для красителя. В цветных принтерах несколько контейнеров для исходных цветов. Их в цветных принтерах обычно четыре — голубой, пурпурный, желтый и черный (Cyan, Magenta, Yellow, Black, цветовая модель CMYK) или три — голубой, пурпурный и желтый (цветовая модель CMY). В некоторых моделях цветных принтеров может быть больше контейнеров для дополнительных цветов (но обычно не более пяти-шести). В качестве дополнительных цветов могут также использоваться оранжевый, зеленый и некоторые другие цвета. Все цветовые модели с дополнительными цветами — производные от цветовой модели CMYK.

Принтеры различаются по ширине печати. Для предприятий и организаций могут потребоваться широкие принтеры на 120 символов под формат бумаги A3. Для домашнего пользования лучше покупать обычный узкий (формата А4) принтер.

Наконец, появились фотопринтеры, которые могут печатать фотографии как с компьютера, и так без него. На некоторых фотопринтерах находится специальное устройство для цифрового фотоаппарата, а раз так, то компьютер в этом случае вообще становится не нужен для печати фотографий.

Плоттер или графопостроитель — аналог принтера, предназначенный для вывода на бумагу чертежей. Обычно используется с такими графическими приложениями, как КОМПАС, FreeCAD, LibreCAD, OpenSCAD, Open CASCADE Technology, QCad, bCAD, Bocad-3D, BricsCAD, BtoCAD или их аналогами. Эти программы создают чертежи, которые трудно распечатать на обычном принтере, поэтому и требуется специальная техника для печати чертежей формата А1 или А2.

Предлагаются устройства, объединяющие в себе принтер, сканер, ксерокс и факс (иногда в состав включается телефон), — так называемые МФУ (многофункциональные устройства). В принципе ничего странного здесь нет, так как все эти устройства используют какое-то красящее вещество (например тонер) при выводе документа на бумагу или другой материальный носитель.

Кроме реальной печати, то есть печати на материальный носитель (бумагу, пленку), существует так называемая виртуальная печать, то есть «воображаемая». Виртуальная печать выполняется с помощью специальных программ. При виртуальной печати создается файл специального формата. Всего несколько лет тому назад под виртуальной печатью обычно понималось создание файлов в формате PDF. Теперь с помощью виртуальной печати могут создаваться файлы других форматов: XPS<sup>3</sup>, WOLF<sup>4</sup> и др. Обычно они используются в двух случаях: при подготовке электронных книг для чтения на специальных устройствах или для печати на других компьютерах, к которым подключен принтер для вывода на бумагу. Дело в том, что в документе, предназначенном для печати, могут

<sup>&</sup>lt;sup>3</sup> О создании файлов в формате XPS см. на сайте автора http://obrazovaniesaratov.ru/index.php/sozdanie-elekknig/555-0231-sozdanie-fajlov-xpssredstvami-os-windows u http://obrazovanie-saratov.ru/index.php/ 13-glavnaya/971-organizatsiya-massovykh-rassylok-v-microsoft-word

<sup>&</sup>lt;sup>4</sup> О создании файлов в формате WOLF см. на сайте автора http://obrazovaniesaratov.ru/index.php/sozdanie-elekknig/538-0214-sozdanie-fajlov-wolfebook-files-wol

использоваться шрифты, которых может не быть на другом компьютере с принтером. В этом случае вместо используемых в документе шрифтов могут быть автоматически подставлены другие шрифты или они могут быть нечитаемыми (в виде непонятных значков). Файлы, созданные с помощью виртуальной печати (в первую очередь имеются в виду форматы PDF и XPS), будут напечатаны правильно даже в том случае, если на компьютере с принтером нет использованных в документе шрифтов или установлены совершенно другие настройки.

Модемы предназначены для обмена информацией с другими компьютерами, в первую очередь через интернет. Различаются по скорости передачи информации. Если раньше модемы соединялись только через телефонную сеть, то сейчас можно соединяться и по радиоканалу, и по сотовому телефону. Кроме этого, появились специальные устройства - коммуникаторы и смартфоны, как предназначенные для соединения с интернетом, так и используемые в качестве обычных сотовых телефонов. В таких устройствах имеются встроенные мобильные модемы.

Сканер позволяет считывать графическую информацию и сохранять ее на компьютере. Принцип действия похож на действие копировального аппарата, только не на бумагу, а в виде файла на жестком диске. Сканеры отличаются разрешающей способностью, числом воспринимаемых цветов и т. д. С помощью специальных программ из сканированных изображений можно извлекать текст, а затем редактировать его в обычных текстовых редакторах. Речь идет, например, о приложениях ABBYY FineReader от российской компании ABBYY и CuneiForm от российской компании Cognitive Technologies. В интернете предлагается множество сервисов для оптического распознавания текста с графического объекта.

Например, так создаются практически все электронные книги: сначала выполняется сканирование. Потом отсканированное изображение очищают от пятен, полос, шумов,

например с помощью программы ScanKromsator<sup>5</sup>. После этого выполняется оптическое распознавание текста (Optical character recognition, или OCR) на сканированном изображении, распознанный текст соединяется в один текстовый файл, после чего, наконец, происходит форматирование текстового файла в один из электронных форматов, например FB2 или EPUB. Без очистки сканированного изображения от пятен и шумов при OCR будет много ошибок, читать такой текст будет сложно и неудобно.

Сетевой адаптер позволяет соединять несколько отдельных компьютеров в локальную сеть. Так обычно объединяют компьютеры одной квартиры (или нескольких квартир), отделов, кампусов, а также создают корпоративные сети. Сети отделов объединяют компьютеры небольшой группы пользователей, обычно одного отдела или небольшой компании. Сети кампусов объединяют компьютеры целого здания (или нескольких зданий) на одной территории. Корпоративные сети объединяют компьютеры пользователей на удаленных друг от друга территориях. Например, в связи со слиянием различных вузов многие учебные корпуса могут находиться на значительном удалении друг от друга в одном городе или даже в разных городах. В этом случае все компьютеры, например установленные в учебных классах, объединяются в одну корпоративную сеть. Корпоративные сети могут объединять пользователей одного предприятия или целой группы предприятий, предоставляющих доступ к единому дисковому пространству сервера, а также данным и программам, находящимся в других отделах или предприятиях.

Факс-модем объединяет в себе модем с факсом. Но и это устройство уже необязательно, так как можно создать виртуальный факс и передавать факс-сообщения через интернет.

<sup>5</sup> Подробное описание применения приложения ScanKromsator см. на сайте автора http://obrazovanie- saratov.ru/index.php/sozdanie- elekknig/567- 0701-ochistka- skanirovannykh-izobrazhenij - scankromsator-592-full

В этом случае отправляемый факс даже не нужно распечатывать на бумажный носитель — используется текстовый файл. Например, на сайте HTTP://VENTAFAX.RU и многих других предлагается возможность отправлять и получать факсы. Виртуальный факс предлагает также программа PDF24 Creator. Первоначально программа была виртуальным принтером для создания файлов в формате PDF, но недавно в нее добавили услугу виртуального факса.

В последнее время очень модным становится графический планшет (от англ. graphics tablet или graphics pad, drawing tablet, digitizing tablet, digitizer — дигитайзер или диджитайзер) со стилусом, применяемый для ввода контуров изображений. В программах Corel Painter 12, Adobe PhotoShop CS6 или Artweaver 3.0, например, графический планшет со стилусом — необходимый инструмент для работы. На таком устройстве рисование осуществляется стилусом — внешне похожим на обычный маркер, но с колесиком, позволяющим изменять толщину создаваемого штриха, а также вызывать специальные эффекты. С помощью стилуса можно создавать каллиграфические линии. Рисование стилусом выполняется на специальном планшете, внешне похожем на выносной экран. В последних версиях Adobe PhotoShop также рекомендуется использовать такое устройство.

Аудиоколонки, микрофон, игровые джойстики не требуют особого пояснения. Используя это оборудование, человек создает не просто оборудование для расчетов, а настоящий развлекательный комплекс. На нем можно просматривать и прослушивать видео- и аудиодиски, играть в компьютерные игры. С помощью микрофона можно не только записывать аудиофайлы самостоятельно, но и создавать текстовые документы. Например, с помощью программы Горыныч Проф 5.0: пользователь диктует текст, который преобразуется в текстовый файл. В ОС Windows 10 также предлагаются инструменты для преобразования речи в команды (но не для русского языка). А программы- говорилки (например «Балаболка») читают текстовые файлы с помощью дикторов. При желании можно сменить диктора и выбрать мужчину или женщину с разным тембром голоса. В такие приложения, как правило, можно установить понравившегося электронного диктора. В ОС Windows 10 впервые установлены русские дикторы «Ирина» и «Павел».

Цифровой фотоаппарат и цифровая видеокамера записывают информацию на магнитные носители: флеш-карты, DVD, мини-DVD, CD и другие типы магнитных носителей. На портативных компьютерах, например ноутбуках, имеется встроенный картридер (устройство для чтения флеш-карт). На стационарных компьютерах, как правило, встроенного картридера нет, поэтому оно приобретается отдельно и подсоединяется через USB-порт. На многих мобильных телефонах также установлен фотоаппарат и/или видеокамера. Запись там ведется на флеш-карты, которые через картридер также можно прочитать на компьютере или скопировать какие-то данные на флеш-карту.

На любом компьютере должен быть установлен сетевой фильтр. Сетевой фильтр стабилизирует напряжение, передаваемое от электросети на компьютер, и предохраняет компьютер от резких перепадов напряжения.

Игровой шлем и игровые очки позволяют имитировать объемность и ощущение реализма присутствия в играх: игрок «летит» на «настоящем» истребителе.

Наконец, заключительный штрих — компьютерные антибликовые очки. Раньше для этой цели применялись специальные антибликовые экраны, которые только мешали. После длительной работы на компьютере глаза очень устают. Чтобы защитить глаза (хотя бы в какой-то степени), обязательно используйте компьютерные очки, даже если со зрением все в порядке. Заказать такие очки сейчас можно в большинстве аптек или в магазинах оптики. Врач там же поможет подобрать нужные очки.

Время от времени приобретаются новые компоненты для компьютера. Это может быть все что угодно — принтер, модем и т. д. Купленную вещь необходимо подключить к компьютеру. Помните — подсоединять разъемы, кабели можно только при выключенном компьютере. Это специально оговаривается вовсе не потому, что при включенном компьютере может ударить электротоком. Дело в том, что при включенном компьютере при попытке подсоединения (или отсоединения) разъема он (разъем) может просто перегореть. После установки нового оборудования операционная система знакомится с ним в нижнем правом углу монитора появляются соответствующие сообщения. Если к устройству прилагается магнитный диск с программами установки или драйверами, то установите его в дисковод. После этого запускается автозагрузка, и в открывшемся окне нужно следовать инструкциям. Обычно на таких дисках установлены специальные программы-драйверы, которые помогают операционной системе понимать сообщения таких устройств, а устанавливаемым устройствам - понимать сообщения операционной системы.

## 1.2. Разновидности программ для компьютера

Все программы можно условно разделить на три большие группы:

1. Системные - операционные системы, программы управления сетями, вспомогательные программы и т. д. Самые распространенные ОС: Microsoft Windows, Mac OS, Android, Linux разных комплектаций, Unix, Solaris, BSD, IBM OS/2 и др.

- 2. Прикладные самая распространенная часть программ. Это редакторы текстов, электронных таблиц, баз данных, графические, бухгалтерские, складские, юридические, туристские, кадровые программы, переводчики с одного языка на другие и словари иностранных слов, ПО для создания и конвертирования электронных книг и т. д.
- 3. Системы программирования, позволяющие создавать новые программы.

Операционная система, с которой мы будем работать, называется Windows 10. Она призвана обеспечить пользователю максимальное удобство. Рассмотрим, в чем же она заключается. Например, при копировании файла возникает ряд проблем - нужно найти свободное место на диске, определенным образом скопировать указанный файл. То есть взять одну порцию информации, скопировать ее в указанное место на диске. Потом взять другую порцию информации и т. д. Пользователь даже не подозревает о тех грандиозных процессах, которые происходят только потому, что он нажал ту или иную кнопку. Операционная система — это слуга, работающий по принципу «Чего изволите?». Именно операционная система делает за вас всю грязную работу.

Операционная система Microsoft Windows базируется на сообщениях и событиях. Когда пользователь щелкает левой или правой клавишами мыши по кнопкам или командам на экране, выполняет двойной щелчок мышью, задерживает мышь над каким-нибудь элементом управления, нажимает на клавиши на клавиатуре, в том числе виртуальной, и даже когда просто проводит мышью по экрану, — все это события. Даже более того: когда пользователь нажимает на клавишу или отпускает ее, нажимает на любую клавишу мыши или отпускает ее, входит в область объекта или выходит из этой области, это разные события, и каждое из них может быть описано в программе, то есть создается алгоритм - последовательность действий, которые необходимы при наступлении каждого события.

Каждое действие в ОС Windows вызывает событие, а оно в виде сообщения передается в приложение. Приложение это набор программ, запускаемых из-под главной программы. Например, приложение Microsoft Word предназначено для редактирования текста. Текст можно передавать по факсу, для этого существует специальная программа, но запускается она из-под специального приложения. Или, например, во всех приложениях Microsoft Office (Microsoft Word — его составная часть) имеется набор рисунков, автофигур и т. д. Они запускаются отдельной программой, но программа эта запускается из-под конкретного приложения. Приложение анализирует сообщение и выполняет соответствующие действия.

Основанием для подобной обработки действий служит сама концепция Windows. В среде ОС Windows пользователь может работать одновременно с несколькими приложениями. Например, он может редактировать текст в текстовом редакторе и, переключаясь на программу обработки электронных таблиц, выполнять некоторые расчеты, или запустить программу оптического распознавания текста (OCR) на сканированных изображениях. Поэтому ни одно приложение не может функционировать само по себе, не взаимодействуя с другими приложениями и с операционной системой. Вышестоящая инстанция должна сообщить ему, что происходит, и только тогда приложение реагирует на это.

Допустим, что в Windows выполняются два приложения. Ни одно из них не может просто перехватить инициативу и среагировать на нажатие клавиш, так как это событие может быть предназначено другому приложению. Поэтому Windows сначала воспринимает событие, вызванное нажатием клавиш, а затем решает, кому передать обработку этого события. Затем нажатие клавиши в виде сообщения посылается приложению. Приложение обрабатывает событие, связанное с клавиатурой, и анализирует клавиатурный ввод, отображая его, например, в активном элементе управления.

Если несколько компьютеров объединены в сеть, то они могут обмениваться информацией друг с другом. Для этого также необходимы специальные программы. Сети бывают локальные и глобальные. Локальные сети объединяют компьютеры, например, одной организации. Глобальная сеть - это, например, Internet.

Если о системных программах нам необходимо знать не очень много (так как свою работу они делают незаметно для нас), то о прикладных программах нам необходимо знать практически все. Если мы работаем с текстовым редактором, то мы должны знать не только правила ввода, корректировки или удаления текста, но и его форматирования, возможности вставки или создания рисунков, формул, диаграмм и т. д. Если мы работаем с графическим редактором, то мы должны уметь рисовать или создавать реалистичные изображения, глядя на которые, зритель бы думал, что это настоящая фотография, и т. д.

Прикладные программы, без которых пользователю будет довольно сложно обойтись, - это также словари и переводчики с иностранных языков, в первую очередь с английского, обучающие программы английского разговорного языка, просмотрщики слайдов и видеофильмов, программы прослушивания дисков МРЗ, антивирусные программы, файловые менеджеры, архиваторы, деинсталляторы, чистильщики файлового мусора, программы для оптимизации системного реестра и т. д.

К прикладным программам относятся и все компьютерные игры.

Системы программирования предназначены для создания других программ. В настоящее время используются следующие языки:

- 1. С (читается как «Си»), его потомок C++ (все скольконибудь значимые программы написаны именно на языках этой группы: Windows, Word, PhotoShop и т. д.), язык следующего поколения Java. Вариант языка C++ язык С# (читается как «Си диез» или «Си шарп»).
- 2. Basic
- 3. Python.
- 4. SOL (Microsoft SOL Server различных годов выпуска), предназначенный для работы с базами данных. Для работы с сайтами предлагается система управления базами данных MySQL.
- 5. Несколько других языков программирования, в том числе для создания веб-скриптов Java-script (диалект JScript), VB-script, Ruby, BeanShell. Для создания сайтов наиболее популярны языки HTML и PHP. Для последнего необходимо установить интерпретатор языка как на компьютер, так и на хостинг, на котором располагается сайт.

В настоящее время на основе языков программирования созданы системы визуального программирования. Это выражение означает, что программирование идет в основном не руками, а глазами. Для этого предлагается набор готовых специальных компонентов или элементов управления (кнопок, полей, индикаторов, переключателей, меню и т. д.), которые не нужно программировать вручную. Элементы управления нужно подхватить мышью и установить в нужном месте на форме и изменить размер. В программе описывается только действие, которое происходит при нажатии на кнопку или установку флажка в индикаторе и т. д. Визуальное программирование осуществляется настолько легко, что часто не требует специальной предварительной подготовки. Значительная часть работы заключается лишь в том, чтобы изменить свойства компонентов, выбирая из готовых вариантов.

Корпорация Microsoft создала единую систему программирования Microsoft Visual Studio, основу которой составляют наиболее популярные объектно-ориентированные языки C++, C#, Java, Basic и FoxPro. Но в эту систему может входить порядка 100 других языков программирования.

Язык SOL самостоятельно почти не применяется, так как это язык запросов, поэтому он входит составной частью в другие программы.

Особо необходимо остановиться на электронных таблицах Excel. В этой программе используются несколько языков, из которых два языка применяются чаще всего: SQL для организации запросов к базам данных и универсальный язык Visual Basic for Applications. И тот и другой — версии стандартов языков SQL и Microsoft Visual Basic. Обе версии довольно просты и могут быть освоены после изучения основного курса Excel (язык Microsoft Visual Basic может применяться в других приложениях пакета Microsoft Office).

Программы можно также разделить на офлайн и онлайн. Программы офлайн устанавливаются на магнитный носитель компьютера и загружаются с него без подключения к интернету. Программы онлайн загружаются из интернета и требуют его обязательного подключения. Большинство программ онлайн полностью находятся в интернете, но некоторые устанавливают отдельные модули на жесткий диск компьютера, а остальные файлы подгружают из интернета. Например, к таким программам относятся туристские программы компании «Мегатек» (Master-Interlook, Мастер-Web, Мастер-Агент, Мастер-Тур) и многие другие. Инсталлирование многих программ выполняется в последнее время именно таким способом: на жесткий диск компьютера загружается стартовый модуль, а остальные файлы устанавливаются под контролем специальной установочной программы. Это справедливо и для всех коммерческих пробных пакетов корпорации Adobe и некоторых программных продуктов корпорации Microsoft. Тем самым компьютер, на который устанавливаются программы, идентифицируется для контроля над установленными программами и возможностью обновления во время их использования.

С какими бы программами пользователь ни собирался работать, необходимо помнить, что многие из них коммерческие. На многом подобном ПО, особенно отечественном, установлена защита от незаконного копирования. При самовольной попытке установить на своем компьютере такую программу она просто не работает без специальных взломанных ключей. Лет десять назад коммерческие программы доминировали. Сейчас их активно вытесняют бесплатные программы. Часто высказывается недовольство людей в адрес бесплатных программ, но когда начинается выяснение причин этого недовольства, то выясняется, что эти люди просто не знают, как с ними работать. Например, бесплатная программа Artweaver 3.0 во многом похожа на свой коммерческий вариант (Corel Painter) как две капли воды, хотя Artweaver — это облегченная версия Corel Painter и не имеет многих его возможностей (в том числе качества цветопередачи 64 бита). А вот бесплатная программа Gimp 3 или 4 (аналог Adobe PhotoShop) имеет не только принципиально другой интерфейс (то есть внешний вид элементов управления), но и совершенно другие правила работы с изображением. Поэтому многие пользователи, самостоятельно пытавшиеся разобраться с работой этой программы, бросали изучение.

### 1.3. Форматирование дисков

В настоящее время практически все магнитные носители, кроме CD/DVD и их аналогов (DVD BlueRey, HD), продаются уже отформатированными. Форматирование — разметка объема магнитного носителя определенным образом. Для каждого типа магнитного носителя при форматировании создается выбранная файловая система. На разные магнитные носители могут устанавливаться разные файловые системы. Например, на диски CD/DVD нельзя установить файловые системы, применяемые для жестких или флеш-дисков. Файловые системы FAT во всех модификациях считаются морально устаревшими, но могут использоваться на некоторых типах магнитных носителей, например на флеш-дисках, для которых может применяться специализированная файловая система exFAT (extended FAT). До ОС Windows 8 оптимальной файловой системой для жестких дисков считалась NTFS (от англ. New Technology File System, то есть «Новая технологическая файловая система»). Основой для этой файловой системы послужила файловая система HPFS, разработанная корпорацией Microsoft совместно с компанией IBM для операционной системы OS/2.

Начиная с ОС Windows 8 предлагается новая файловая система ReFS (Resilient File System), которая первоначально называлась Protogon. Она пока поддерживается, кроме ОС Windows 8 и 10, также в ОС Windows 2012 Server.

Файловая система NTFS имеет размер кластера 512 байт, но его можно изменить до 64К. Теоретически NTFS может работать с томами размером до 16 777 216 терабайт.

NTFS работает несколько медленнее, чем FAT, из-за дополнительно загружаемых сервисов и ее системы безопасности. Для работы с файловой системой NTFS необходимо более чем 128 МБ оперативной памяти.

К преимуществам FAT32 можно отнести то, что она быстрее и требует меньше памяти для работы, так как она не загружает в оперативную память драйверы и сервисы, необходимые для NTFS.

Файловая система NTFS содержит две копии аналога FAT, которые называются MFT (Master File Table, или межфайловая таблица). МҒТ похожа на таблицу базы данных. Если оригинал

MFT поврежден в случае аппаратной ошибки, то система при следующей загрузке использует копию MFT и автоматически создает новый оригинал.

Диск с файловой системой NTFS условно делится на две части. Первые 12% диска отводятся под так называемую MFT-зону — пространство, в которое растет метафайл MFT. Запись каких-либо других данных в эту область невозможна. Это делается, чтобы главный служебный файл (MFT) не фрагментировался при своем росте. Остальные 88% диска представляют собой обычное пространство для хранения файлов. Свободное место диска включает в себя все физически свободное место — туда также включаются незаполненные части MFT-зоны. Механизм использования MFT-зоны таков: если файлы уже невозможно записывать в обычное пространство, MFT-зона просто сокращается (в текущих версиях операционных систем ровно в два раза), освобождая место для записи файлов. При освобождении места в обычной области MFT-зона может снова расшириться.

Файловая система NTFS рассматривает файлы как объекты. Каждый файловый объект обладает свойствами, такими как его имя, дата создания, дата последнего обновления, архивный статус и дескриптор безопасности.

Файловая система ReFS, которая начала применяться начиная с ОС Windows 8, обеспечивает лучшую защиту данных на больших и быстрых жестких дисках.

ReFS поддерживает файлы максимального размера до 18,3 ЭБ (эксабайт), а максимальный размер раздела (или, по-другому, тома) — до 402 ЭБ. Для сравнения: файловая система NTFS поддерживает соответственно 16 ТБ и 18,4 ЭБ (1 ЭБ=1024 ТБ). То есть файловая система ReFS создана на годы вперед для поддержки нового, еще не появившегося оборудования (обычно очередная файловая система создается примерно на 10 лет).

Для примера: FAT16 поддерживает файлы размером не более 2 ГБ, а FAT32 поддерживает файлы размером не более

4 ГБ, что не позволяет, например, создавать емкие виртуальные образы дисков практически любых типов - ни виртуальные жесткие, ни виртуальные DVD (только виртуальный образ CD). О создании резервного образа системы в файловых системах FAT тем более речи не могло идти.

Максимальное число файлов в папке также увеличивается: файловая система ReFS поддерживает до 18 трлн файлов в одной папке, в то время как NTFS — всего до 4,3 млрд файлов.

Наконец, увеличено максимальное число символов в имени файла, включая и число символов в пути к файлу с 255 до 32767. При вложении файла в файловой системе NTFS часто возникали конфликты длины имени при копировании с переносных магнитных носителей на жесткий диск в ряд последовательных папок с длинными именами: 255 символов явно не хватало, что автор подтверждает своим личным опытом, так как в имя файла включается также путь к файлу.

Система ReFS полностью совместима с предыдущей системой NTFS, тем не менее она разработана с учетом последнего поколения компьютерных технологий и способов хранения данных. Папки в файловой системе указываются в виде структуры, в которой находятся таблицы с файлами в качестве записей. Для папки создаются несколько основных типов записей: индексная запись, описание каталога и описание вложенных объектов. Таблицы находятся в виде иерархической древовидной структуры. Свободное место на магнитном носителе также представлено в виде набора таблиц. Ядро системы в ReFS — таблица объектов или центральный каталог, в котором перечислены все таблицы в системе. Информация о файле теперь записывается в свободном месте на диске, что предотвращает ее перезаписывание.

Так как ОС Windows 10 может не только устанавливаться на пустые накопители, но и обновлять версии 7 и 8 до 10, то в этом случае установленная файловая система на накопителях не меняется.

Файл состоит из двух частей: метаданные, включающие информацию о файле, и содержимое файла. Для метаданных создаются контрольные суммы, которые хранятся отдельно и которые могут потребоваться для восстановления файла в случае его повреждения.

Система ReFS предоставляет возможность работы с твердотельными накопителями без лишних перезаписываний, что позволяет увеличить срок службы таких накопителей. В частности, число фрагментов, на которые может быть разбит файл при записи на твердотельные накопители, значительно увеличено и практически бесконечно, что позволяет меньше изнашивать твердотельные жесткие диски SSD типа NAND с ограниченным числом циклов перезаписи. Размер кластера, который в предыдущих версиях ОС Windows мог варьироваться, пока установлен в размер 64 кб, что может создавать неудобства при записи небольших файлов (меньше 64 кб) или остатков файлов, кратных 64 кб. Учитывая, что современные магнитные накопители выпускаются все большего и большего объема, то вряд ли этот недостаток сможет существенно повлиять на неоптимальное хранение данных.

Диски CD-R или DVD-R, то есть болванки, предварительно форматировать просто бессмысленно: форматирование выполняется при записи данных. Флеш-диски переформатировать бессмысленно, так как тем самым сокращается срок их жизни. Флеш-диски можно переформатировать, если начинаются сбои при работе с такими накопителями.

Чтобы отформатировать магнитный накопитель, например жесткий диск, выполните следующие действия:

1. На Рабочем столе или в основном меню найдите значок Компьютер и щелкните по нему правой клавишей мыши. В открывшемся контекстном меню выберите команду Открыть и щелкните по ней левой клавишей мыши.

- 2. Выберите жесткий диск и щелкните по нему правой клавишей мыши.
- 3. В появившемся контекстном меню выберите команду **Форматировать** и щелкните по ней левой клавишей мыши. В открывшемся окне списках **Емкость**, **Файловая система** и **Размер кластера** не меняйте параметры, так как при их изменении накопитель может не прочитаться на другом компьютере. Жесткий диск обычно форматируется с файловой системой NTFS. Флеш-диск может иметь файловую систему FAT или FAT32. Файловая система FAT32 располагает информацию на диске более экономно, поэтому лучше выбирать эту файловую систему. В поле **Метка тома** можно записать имя диска, но можно ничего не писать, так как предлагается имя по умолчанию.
- 4. Нажмите на кнопку **Начать** для запуска форматирования или на кнопку **Закрыть**, если передумали форматировать магнитный накопитель.

Установка флажка в индикаторе **Быстрое (очистка оглавления)** предписывает не удалять информацию с накопителя при форматировании, а только удалить оглавление этого диска. Сами файлы, если они были на таком диске, не удаляются и их можно всегда восстановить с помощью специальных программ (IOLO Search and Recovery, IOLO System Mechanic, PC Inspector smart recovery 4.5, PC Inspector File Recovery 4.0, Piriform Recuva 1.08.174, NTFS Undelete 0.93 и др.). Быстрая очистка может быть опасна в том случае, если на форматируемом диске находились конфиденциальные файлы.

Если пользователь решит отформатировать магнитный носитель и нажмет на кнопку **Начать**, то будет выдано предупреждающее сообщение, что процесс уничтожит всю информацию на этом диске. Нажмите на кнопку **ОК**. После этого запускается

форматирование. Прогресс будет выводиться на индикаторную полосу, расположенную в нижней части окна форматирования. Многие считают, что при переформатировании магнитного носителя данные уничтожаются. На самом деле это заблуждение. Еще в первых версиях ОС Windows предлагалась команда Unformat, отменяющая форматирование (в последних версиях ОС Windows такой команды нет). Файлы при этом также восстанавливались. При быстром форматировании удаляется межфайловая таблица, в которой перечисляются все файлы на магнитном носителе, но сами файлы не удаляются: без межфайловой таблицы файлы будут считаться удаленными, и восстановить их потом будет довольно легко. Считается, что полное форматирование, кроме удаления межфайловой таблицы, удаляет и файлы, но на самом деле это не так. Полное форматирование (то есть не быстрое) также не обеспечивает полного удаления файлов на форматируемом диске, и их легко можно восстановить с помощью специальных программ, например Recover My Files. Для полного уничтожения файлов необходимо использовать специальные программы программы шредирования, то есть уничтожители, или терминаторы. К программам шредирования относятся, например, Eraser 5.86, Simple File Shredder 3.2. В популярной программе IOLO System Mechanic также предлагается инструмент для шредирования файлов. Процесс довольно сложен и опасен, самостоятельно освоить его трудно. Кроме уничтожения самих конфиденциальных файлов, необходимо еще очистить и свободную область на магнитном носителе, так как при открытии файлов создаются временные и рабочие файлы с их копиями, по которым легко восстановить даже шредированные файлы или хотя бы их фрагменты. Очистка свободной области как раз и решает задачу по уничтожению не только самих файлов, но и их копий, удаленных обычным способом. Для освоения программ-шредеров см. сайт http://www.professional-office.ru.

Полное удаление файлов может потребоваться, например, перед продажей компьютера или магнитного накопителя.

После выполнения форматирования выдается сообщение о результате форматирования. Если все прошло удачно, то диск отформатирован. Если произошел сбой, то форматирование может не завершиться, то есть закончится неудачей. Такой диск, скорее всего, можно выбросить, если не удастся его отремонтировать в специализированной мастерской.

Старайтесь никогда не форматировать внутренний жесткий диск: такая процедура с ним обычно проводится только один раз. Во-первых, тем самым можете погубить всю информацию на нем, так как в ОС Windows нет встроенных средств для восстановления удаленных файлов (а при форматировании файловая таблица в любом случае очищается, и файлы помечаются как удаленные), если только нет специальных программ. Во-вторых, после форматирования винчестера придется переустанавливать Windows (если это системный диск), а для неопытного пользователя это может оказаться сложной задачей. Вместе с этим необходимо отметить, что форматирование жесткого диска может оказаться необходимым в некоторых особых случаях. Например, если винчестер старый, то на нем могут возникать сбойные участки. Когда дело доходит до того, что компьютер при загрузке начинает сбоить, то могут возникать неприятные ситуации, например разрушение системного реестра и его копии. При форматировании сбойные сектора помечаются, и использовать их становится невозможно. Таким образом, диск будет сбоить меньше.

Каждый пользователь должен иметь загрузочный диск, на который перенесены наиболее важные программы, включая загрузочные сектора. Такой диск может потребоваться, если внутренний жесткий диск начнет сбоить и будет невозможно с него загрузить Windows. Это случается очень редко, обычно через несколько лет работы с жестким диском. Если у пользователя не будет такого диска, то и пользоваться компьютером, скорее всего, не удастся. Раньше для этого было достаточно 3,5-дюймового диска. В следующих версиях нужны диски CD или DVD. В ОС Windows 10 в качестве загрузочного предлагается использовать флеш-диск объемом от 16 ГБ.

Загрузочный диск со всеми необходимыми программами можно создать с помощью специализированных программ. Для создания загрузочного флеш-диска можно воспользоваться приложением MediaCreationTool.exe. Чтобы закрыть тему создания загрузочного флеш-диска, необходимо отметить, что для создания загрузочного образа ОС Linux в среде ОС Windows можно воспользоваться программой unetbootinwindows-613.exe.

Можно форматировать жесткие механические диски, нежелательно форматировать SSD-диски (твердотельные жесткие диски на нетбуках), флеш-диски. Диски CD±RW и DVD±RW обычно не форматируются, хотя можно форматировать и их с помощью специализированных программ, например, если нужны специальные форматы, а не стандартные, устанавливаемые при записи образа диска. Специальное форматирование дисков CD и DVD устанавливает на них специальную файловую систему, позволяющую редактировать файлы непосредственно на этих дисках, добавлять или удалять отдельные файлы или папки точно так же, как это делается на жестких накопителях. Тем не менее такое форматирование имеет не только значительные преимущества, но и недостатки. К недостаткам можно отнести то, что такие диски могут не читаться на компьютере с ранними версиями ОС Windows (по XP включительно, кроме SP3), если на них не установлено дополнительное программное обеспечение. Например, дипломники, кроме печатной копии диплома, часто сдают еще диск CD/DVD с записанной электронной версией своей научной работы: все студенты, которые записывали данные в специализированных отделах или магазинах, вынуждены снова записывать данные на диск. Почему? Да потому, что в учебном заведении может быть установлена ОС Windows XP, а в магазинах — ОС Windows 10, поэтому файловые системы на дисках CD/DVD несовместимы.

Флеш-диски вообще не рекомендуется ни форматировать, ни тем более дефрагментировать. Это связано с ограниченным числом циклов перезаписи и специальным алгоритмом записи данных на флеш-диски, в результате чего файлы создаются только дефрагментированными (то есть фрагменты файлов записываются в разные части магнитного носителя). Даже если выполнить операцию дефрагментирования, то, во-первых, это ничего не даст, так как файлы могут записываться только дефрагментированными и, во-вторых, будет совершенно напрасно израсходован цикл перезаписи.

### 1.4. Клавиатура компьютера. Языки. Раскладки клавиатуры

#### 1.4.1. Подключение национального языка

В русифицированной версии, кроме английского языка, по умолчанию устанавливается также русский. Кроме этих двух популярных языков, может потребоваться подключение других национальных языков - как иностранных (в первую очередь европейских или азиатских), так и языков народов России. Для подключения национального языка (или нескольких языков) выполните одно из следующих действий:

1. Откройте параметры (Пуск ⇒ Параметры). Запустите компонент Время и язык. Открыть этот компонент можно по-другому: на панели задач щелкните левой клавишей мыши по одному из языков (например ENG).

В открывшемся после этого контекстном меню выполните команду Настройки языка.

2. В открывшемся окне Время и язык перейдите на вкладку Язык, выполните команду Добавление языка. Выберите добавляемый язык, например немецкий, щелкните по нему. После этого открывается список вариантов немецкого языка: Австрия, Германия и т. д. Укажите нужный вариант щелчком. Если язык выбран ошибочно или он больше не нужен, то в окне Язык щелкните по такому языку. После этого появляется кнопка Удалить: щелкните по ней, и язык будет удален.

Кнопка Параметры справа от каждого языка открывает окно, в котором можно посмотреть раскладку этого языка на клавиатуре, а также определить использование некоторых особенностей данного языка: например, для русского языка можно указать, будет ли использоваться буква Ё. Если опция Требовать строгое соответствие ё включена, то орфография будет проверяться с использованием этой буквы («ёжик», а не «ежик»), а если флажок не установлен (по умолчанию), то в орфографии везде будет использоваться буква Ё. Использование в последнем случае буквы Ё не будет считаться ошибкой, поэтому можно написать и «ёлка», и «елка». Повсеместное игнорирование буквы Е может привести к неожиданным результатам: если на компьютере установлена программа-говорилка, читающая текст, то диктор прочитает текст так, как написано, то есть без  $\ddot{E}$ , если пользователь для этой программы вручную не создаст специальный словарь, что может занять много времени.

Чтобы закрыть проблему применения буквы  $\ddot{E}$ , можно сказать, что в приложения OpenOffice Writer и LibreOffice Writer можно встраивать несколько тысяч дополнений, в частности, дополнение ooofbtools.oxt, которое ёфицирует текст по специальным словарям, то есть буква  $E$  будет заменена на букву  $\ddot{E}$  только там, где нужно, кроме имен собственных, поэтому если в тексте будет фраза Сельма Лагерлеф «Приключения Берлинга», то буквы *Е* там вряд ли будут отредактированы.

В окне **Регион** определяются правила написания коротких и длинных форматов дат и времени, а также день начала недели для этого языка, так как язык привязан к какой-либо стране. Например, в России неделя начинается с понедельника, а в США — с воскресенья. Начало дня недели будет учитываться во многих расчетах, например в электронных таблицах Excel при использовании функций дат и времени. Добавление языка добавляет также национальные стандарты для этого языка. Например, выбор русского языка означает, что национальной валютой будет рубль с двумя десятичными знаками. Десятичный знак в России — запятая (в США — точка). Дата по русскому стандарту обозначается как ДД.ММ.ГГГГ, а время — как ЧЧ:ММ:СС и т. д. В тексте разделителями разрядов между числами в России служит неразрывный пробел, а во многих странах Европы — запятая. Например, в России число будет выглядеть так:

123 456 789,34.

В отдельных странах Европы это же число будет выглядеть так:

$$
123,\!456,\!789.34.
$$

Если какие-либо стандарты не устраивают или хочется просмотреть окно, в котором их можно изменить, то в нижней части окна **Регион** предлагается команда **Изменить форматы данных**, открывающая одноименное окно (рис. 2).

Ссылка **Дополнительные настройки даты и времени, региональные параметры** (в верхней правой части окна **Регион**) открывает окно **Часы и регион**, в котором предлагается команда **Региональные стандарты. Изменение форматов** 

**даты, времени и чисел**, которая открывает окно **Регион**. Нажмите в этом окне на кнопку **Дополнительные параметры**, после чего открывается окно **Настройка формата**. В этом окне определяются правила написания чисел для выбранного языка, в том числе отрицательных, а также используемая денежная единица для расчетов. Например, в России в качестве десятичного знака используется запятая, а в США — точка. Поэтому во всех программах по созданию документа будут действовать правила России, а при написании программ — правила США.

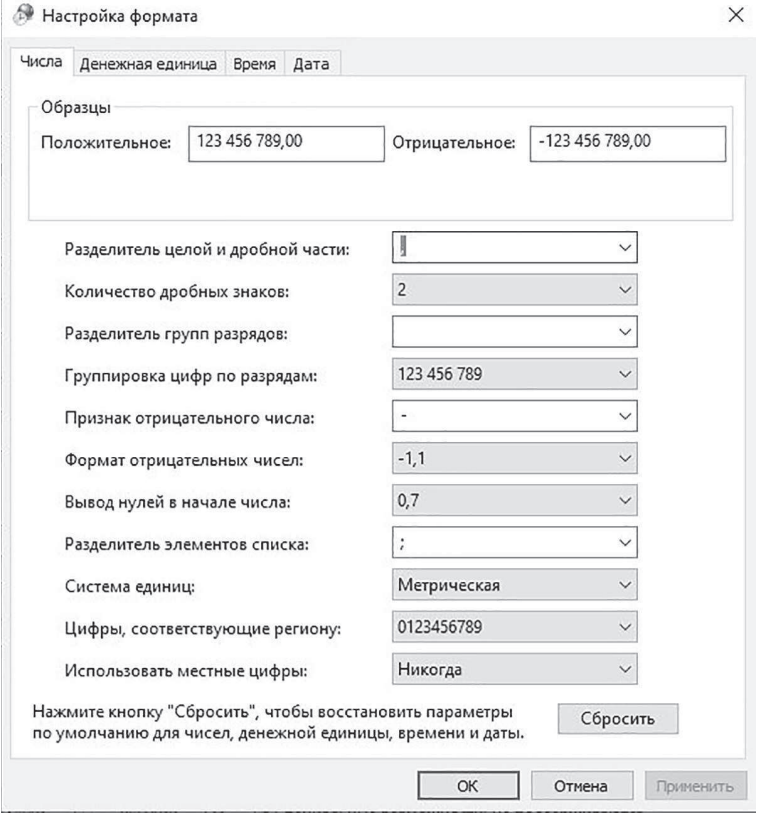

Рис. 2. Настройка формата для выбранной страны